# Source Code Management

**Aroon Chande** 

Lecture 3

Tuesday, January 16, 2018

#### Outline

Source code management and version control

• Introduction to git

Class Github

#### Outline

Source code management and version control

• Introduction to git

Class Github

The problem...

Many people, working on many files in a codebase, at the same time, collaboratively

#### A codebase is not just code

• A "codebase" is all the files that go into a project

- In a normal project this includes:
  - Code (Perl, Python, and R scripts for example)
  - Documentation
  - Build configuration and tools
  - Examples for new users
  - Test cases to ensure your code does what it is supposed to do after each edit
- For you it will also include results

#### Does this sound familiar?

1. You are writing a script for a homework assignment and just need to add a few more things to finish

2. You make what seems like a small edit, but it breaks your script

3. You manually undo your changes...

4. ...But it is still broken!?

## This semester's problem

- Each group will generate a codebase but:
  - How do you keep track of it?
  - What is the latest and greatest version?
  - What if you accidentally delete all your work?
  - How do you share your codebase?

#### Potential solutions

- How do you keep track of it and what version?
  - Just edit one big script that everyone w
  - Copy and paste code snippets into a big
  - Put it on Dropbox? You're on the righ
  - The version that's been copy and pasted
  - The one your groupmate emailed you a

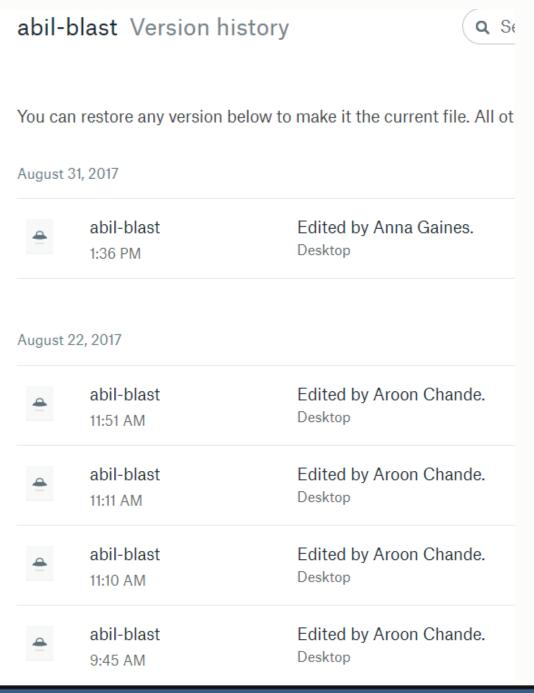

#### Potential solutions

- What if you accidentally delete all your work?
  - Go through the 5 stages of grief, eat a pizza all by yourself, and don't tell anyone?
  - Frantically email everyone trying to find another copy?
- How do you share your work?
  - Email?
  - Dropbox?

#### Version control to the rescue

 Use source code management tools, like git, for version control and file management

#### Version control

- A source code management (SCM) tool:
  - Keep multiple version of everything in your codebase, all in one place
  - Requires a comment or description be given for every change made before you update the master copy
  - Can show you the differences between versions of a file
  - Allows everyone to edit anything, at the same time

#### History of version control systems

- 1972 Source Code Control System (SCCS)
  - Human readable history files
  - File integrity checking
  - Delta files, or only the changed lines, for updates saved lots of space!
  - Could only track text files, no binaries
  - Operations get slower for every new file or change being added
- 1982 Revision Control System (RCS)
  - Based on the ideas from SCCS, scaled a little better
- Both systems could only edit one file at a time and were local only

#### History of version control systems

- 1986 Concurrent Versions System (CVS)
  - Client-server model of data distribution, first popular (and F/OSS) SCM that supported networking
  - Multi-file editing per version with the concept of branching
  - Support for binary files
  - Multi-user, but not concurrently
- 2000 Subversion (SVN)
  - Client-server model with diffs instead of files being transferred
  - Atomic operations(!)
  - Per file / folder versioning and binary support

#### History of version control systems

- 2005 Mercurial (hg)
  - One of the first, widely used distributed version control systems
  - Designed to be highly scalable and performant
  - Multi-file, multi-user concurrent editing with branching
- 2005 Git
  - Created for use by the Linux kernel developers
  - The other widely used distributed version control system
  - Built for flexibility and scalability

## Management styles

Everybody edits, where each **collaborator** can make changes directly to the **shared master** 

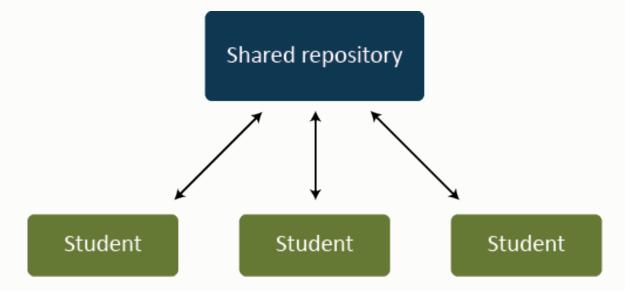

## Management styles

Managed integration, where the **integration manager** reviews and merges changes into the **master** repository

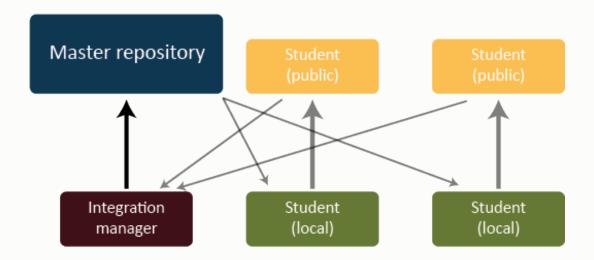

## Management styles

Corporate model, feature-specific groups with managers, and a leader in charge of final integration into the master repository

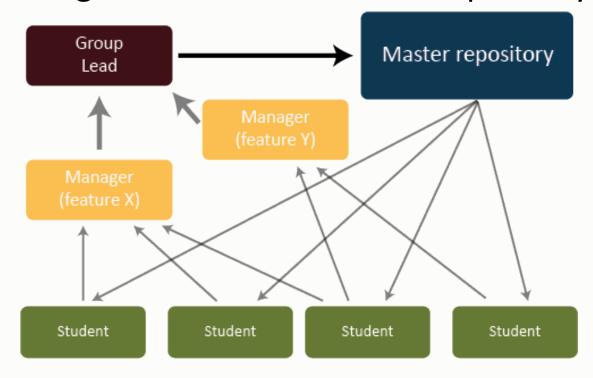

#### Outline

Source code management and version control

• Introduction to git

Class Github

- Git is a free and open source SCM tool (<a href="https://git-scm.com/">https://git-scm.com/</a>)
- It was originally developed by Linus Torvalds, the creator of the Linux kernel, to manage the kernel codebase
  - Git is opinionated
- The Linux kernel is a *massive* codebase
  - >20 million lines of code
  - ~37,000 files
  - 1000's of contributors
  - The word "crap" appears surprisingly few times, only 191 times

• A project in git is called **repository**, or a "repo"

• Files are added, or "checked in", to a repo by **commit**ting your local changes to a shared **master** version

• A repo is copied by **cloning** or **forking** 

 There can be multiple versions of a repo, all with different changes, called branches

- The integrity of the files in your repo is guaranteed
  - You will get exactly the same file out of git as you put into git
- Git is a distributed version control system
  - You make changes to a local copy and share your changes
  - An internet connection is not required to work

January 16, 2018

- When you clone a repo, you download the current version and history of every file from the server
  - Changes you make get sent back to the same server/repo

- When you fork a repo, you download the current version and history of every file from the server and claim ownership of the repo
  - Changes you make get sent to a different master copy on the server
  - Your copy no longer has the same changes as the original repo you forked

Git repos are sometimes viewed as trees

 There's a master branch that is like the trunk of the tree, the source of each subsequent branch

Branches can be split from the master branch or other branches

We use branches for working on and staging fixes and new features

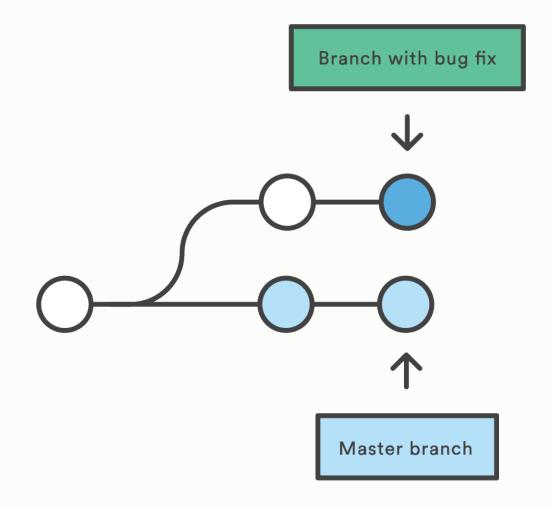

https://www.atlassian.com/git/tutorials

The work done on two branches can be merged together

 This process saves the history of each branch, then tries to combine changes

Changes to the same file in both branches may result in conflicts

#### Merging

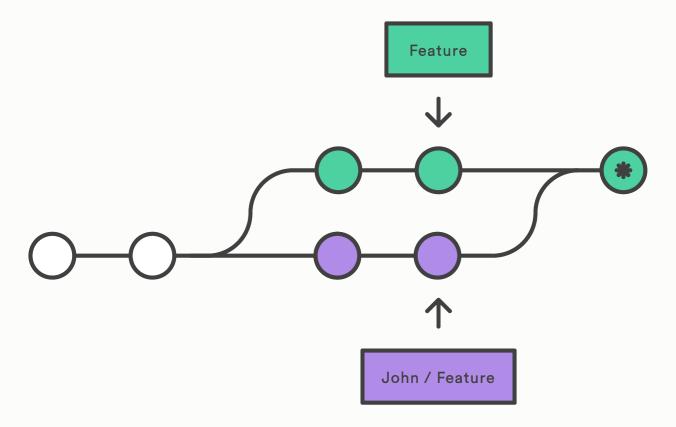

https://www.atlassian.com/git/tutorials/merging-vs-rebasing

- Git follows the Work-Stage-Commit lifestyle
  - Work on files in a repo you've cloned or forked
  - Stage your work and describe work to be added (git add)
  - Commit your changes to the repo, saving a snapshot in time (git commit)

- You push your local changes (commits) to the server
  - This allows other contributors to view your work

- You can pull other users' changes from the server copy into your local copy
  - This is like merging two branches but instead merges forward and backward in history

• A special case of pulling, git fetch

 git fetch downloads and informs you of any changes but does not apply any changes, if present

 Fetch lets you answer the question, "Has anything changed on the server?", without fear

#### A simple git repository

```
→ people git:(master) ls -Al

total 136

-rw-r--r-- 1 achande3 jordan 2059 Dec 14 11:15 aroon-chande.md

-rw-r--r-- 1 achande3 jordan 1252 Dec 14 11:15 binf-student.md

-rw-r--r-- 1 achande3 jordan 42060 Dec 14 10:38 clone-wth-ssh.png

drwxr-xr-x 8 achande3 jordan 4096 Jan 10 14:32 .git

drwxr-xr-x 2 achande3 jordan 22 Dec 14 11:11 profile-pictures

-rw-r--r-- 1 achande3 jordan 53909 Dec 14 10:47 pull-req2.png

-rw-r--r-- 1 achande3 jordan 20099 Dec 14 10:46 pull-req.png

-rw-r--r-- 1 achande3 jordan 3295 Jan 10 14:32 README.md

→ people git:(master)
```

A simple git repository

```
→ people git:(master) git branch -a
    aroon
* master
    remotes/origin/aroon
    remotes/origin/master
→ people git:(master) git shortlog -snc | cat
    12 Aroon Chande
    1 Gaines, Anna Barri
→ people git:(master)
```

• A >400 user science git repo

```
    → bioconda-recipes git:(master) x echo "Number of users: $(git shortlog -snc | wc -1)"
    Number of users: 458
    → bioconda-recipes git:(master) x echo "Number of branches: $(git branch -a | wc -1)"
    Number of branches: 344
    → bioconda-recipes git:(master) x
```

 You will be using git from the command line and the Github enterprise web UI (github.gatech.edu) for this class

- You can edit files from the website
  - But save this mostly for text files (READMEs)
  - Editing scripts might break things

Making a new git repo using git init

```
    → software ls
    barchart_genome.R compareHumans.pl data_importer.py manhatPlot.R
    barchat_cov.R compareHumans.pm makeRandomDist.R
    → software git init
    Initialized empty Git repository in /storage/compgenomics2018/repos/software/.git/
    → software git:(master) x
```

Stage the R scripts and commit them

```
→ software git:(master) x git add *R
→ software git:(master) x git commit -m "Initial import of R scripts for analysis"
[master (root-commit) 57ab2cb] Initial import of R scripts for analysis
0 files changed, 0 insertions(+), 0 deletions(-)
create mode 100644 barchart_genome.R
create mode 100644 barchat_cov.R
create mode 100644 makeRandomDist.R
create mode 100644 manhatPlot.R
→ software git:(master) x
```

 Realize you forgot to add the completion message to one of the scripts

```
→ software git:(master) x echo ">print\("\Analysis completed\)\" >>makeRandomDist.R
→ software git:(master) x git add makeRandomDist.R
→ software git:(master) x git commit -m "Add completed message"
[master afcfaf5] Add completed message
1 files changed, 1 insertions(+), 0 deletions(-)
→ software git:(master) x
```

Push the local changes to our master version on Github

```
→ software git:(master) x git push origin master
Counting objects: 6, done.
Delta compression using up to 40 threads.
Compressing objects: 100% (4/4), done.
Writing objects: 100% (6/6), 512 bytes, done.
Total 6 (delta 1), reused 0 (delta 0)
remote: Resolving deltas: 100% (1/1), done.
To git@github.com:ar0ch/software.git
  * [new branch] master -> master
  → software git:(master) x
```

Pull changes made by others into the master branch

Pull new braches off of master

Create and push new branches

```
software git:(master) x git checkout -b newbranch
Switched to a new branch 'newbranch'
  software git:(newbranch) x git add data_importer.py
   software git:(newbranch) x git commit -m "Add in python importer script, needs work"
[newbranch bac002b] Add in python importer script, needs work
 0 files changed, 0 insertions(+), 0 deletions(-)
 create mode 100644 data_importer.py
 software git:(newbranch) x git push -u origin newbranch
Counting objects: 3, done.
Delta compression using up to 40 threads.
Compressing objects: 100% (2/2), done.
Writing objects: 100\% (2/2), 259 bytes, done.
Total 2 (delta 1), reused 0 (delta 0)
remote: Resolving deltas: 100\% (1/1), completed with 1 local object.
To git@github.com:ar0ch/software.git
   [new branch] newbranch -> newbranch
Branch newbranch set up to track remote branch newbranch from origin.
  software git:(newbranch) x
```

#### A few tips

- 1. Commit often, push infrequently
  - 1. For each feature / fix / change / file save your edit history, push at end of session
- 2. Write good commit messages
  - 1. "Fix", "Update", "edits" are all bad commit messages
  - 2. Be short but descriptive. "Fixes issue #35; >1 period in file name break script"
- 3. Test before you push
  - 1. Try not to push broken code, especially to master
- 4. Learn how to reset your branches and don't be afraid to restart a feature

#### Outline

Source code management and version control

• Introduction to git

Class Github

#### Class Github

https://github.gatech.edu/compgenomics2018/

 This site will contain all your code, raw analysis and other work product

 During the semester, these data will be private, afterwards they will be open-sourced (on Github.com)

#### Github assignment

 Visit the People repo: <u>https://github.gatech.edu/compgenomics2018/people</u>

Create a new fork

 Add a profile about yourself (you can copy the text from your wiki page). Be sure to include the Team and groups you're on

• Stage, commit and push your work. Then create a pull request

## Cloning the repository

```
→ aroon git clone git@github.gatech.edu:achande3/people.git
Initialized empty Git repository in /storage/compgenomics2018/repos/aroon/people/.git/
remote: Counting objects: 41, done.
remote: Compressing objects: 100% (4/4), done.
remote: Total 41 (delta 0), reused 0 (delta 0), pack-reused 37
Receiving objects: 100% (41/41), 133.41 KiB, done.
Resolving deltas: 100% (13/13), done.
→ aroon
```

## Creating a pull request

This branch is 1 commit ahead of compgenomics2018:master. 1 Pull request 🖹 Compare Comparing changes Choose two branches to see what's changed or to start a new pull request. If you need to, you can also compare across forks. ເນ base fork: compgenomics2018/people ▼ head fork: achande3/people ▼ base: master ▼ compare: master ▼ ✓ Able to merge. These branches can be automatically merged. 11 Create pull request Discuss and review the changes in this comparison with others. Q commit comments **1** contributor -o-1 commit 1 file changed

#### Finishing up

- Once I've reviewed your pull request, I'll either:
  - Accept it, merge your changes and add you to our organization
  - Or ask you to make some changes
- Feel free to explore the features available to you